## **Como melhorar o desempenho do Windows?**

- Lentidão no sistema EMsys
- Travamentos
- Lentidão no Windows

Caso o sistema operacional esteja lento, você pode otimiza-lo desativando alguns efeitos visuais no Windows, além de liberar memória RAM, reduzirá o uso do processador.

## **Ajustando os efeitos visuais para melhorar o desempenho:**

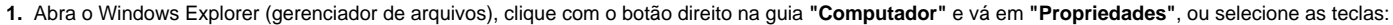

F. Pause<br>Break

**2 .** No menu à esquerda selecione a opção: **1- "Configurações avançadas do sistema"** e, na guia **2-"Avançado"**, e clique em **3-"Configurações"** na seção de Desempenho.

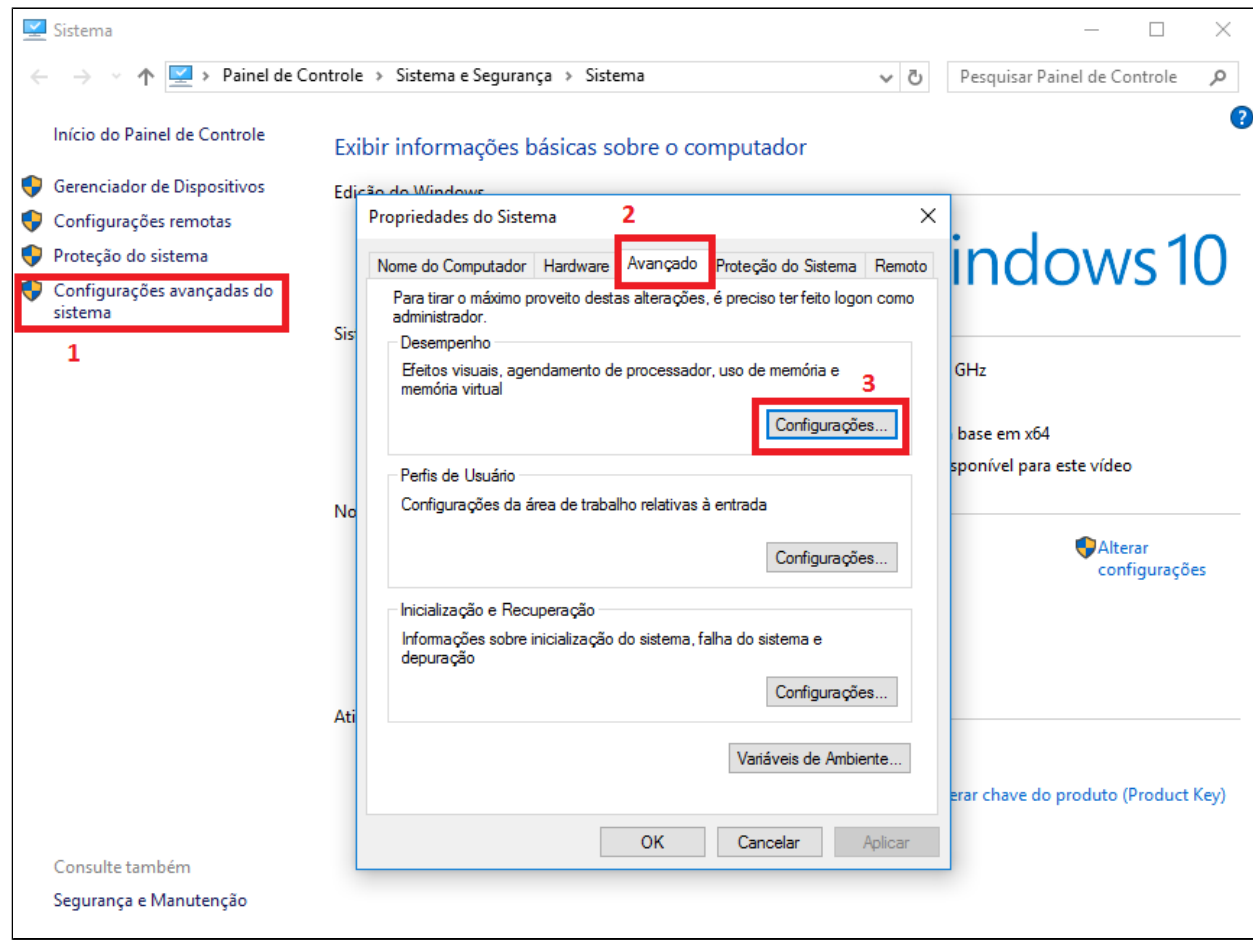

**3.** Selecione a opção **"Ajustar para obter um melhor desempenho"** e clique em **OK**.

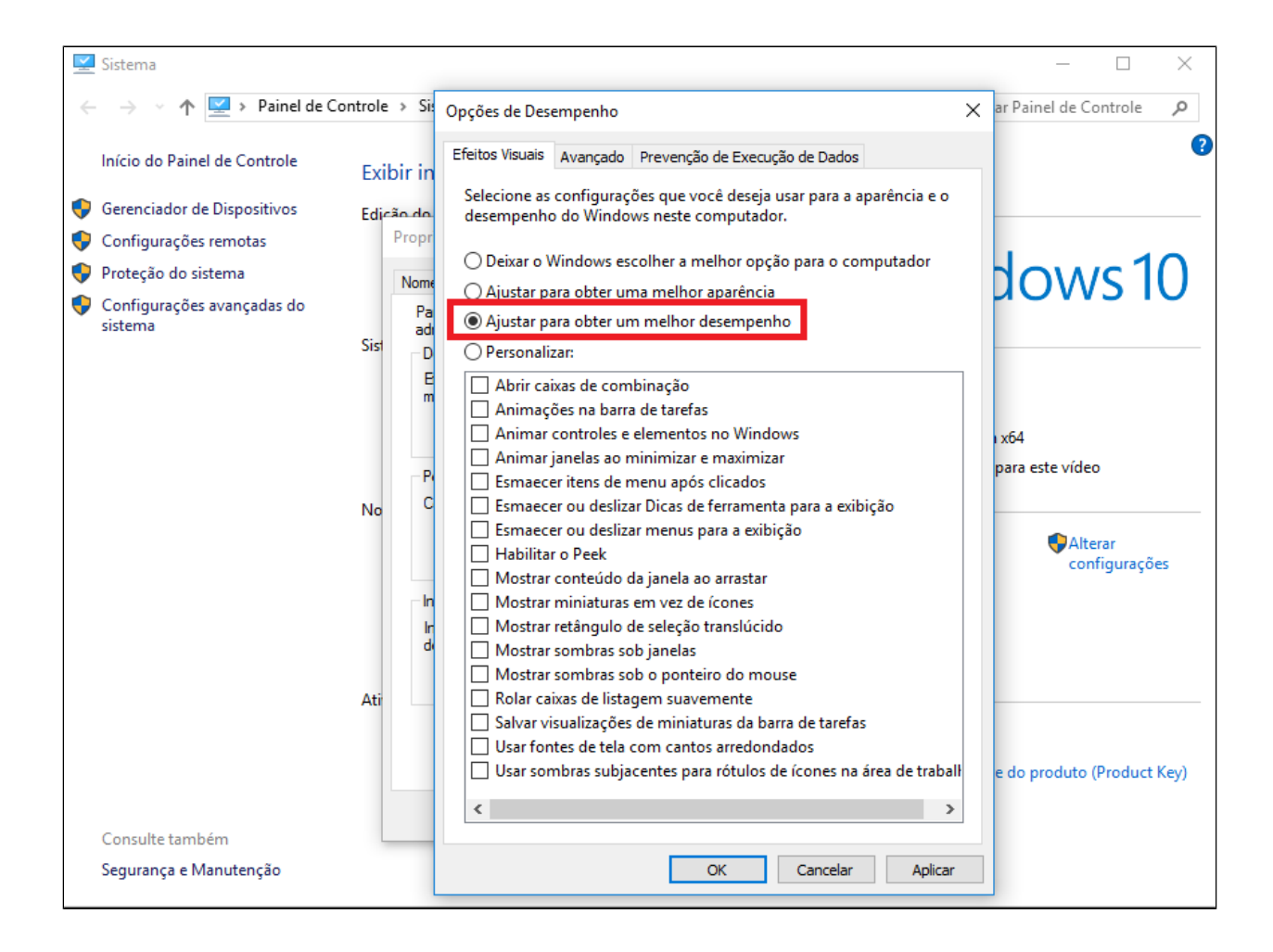

**Está com alguma dúvida?** ⊘

**Consulte todos nossos guias na busca de nossa página principal [clicando aqui](https://share.linx.com.br/display/FOOD/LINX+FOOD+SERVICE+-+EMSYS).**